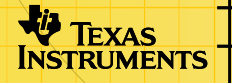

# TI-89/TI-92 Plus/Voyage™ 200<br>Finance-programmet Finance-programmet

┽┼┼┼┼┼┽

### **Komme i gang**

**□** Begynn her

### **Hvordan …**

- **□ Redigere verdier i TVM Solver**
- □ Beregne tidsverdien av penger (TVM) utenfor TVM Solver
- **□ Beregne kontantstrøm**

### **Eksempler**

- Finansiere en bil
- □ Beregne rente på en fast nedbetaling
- □ Amortisering

### **Flere opplysninger**

- **□** [Finansfunksjoner](#page-12-0) **E** Feilmeldinger
- **□** Rette opp feil Kundestøtte
- 
- 

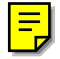

### <span id="page-1-0"></span>Viktig informasjon

Texas Instruments gir ingen garantier, verken direkte eller indirekte, for salgbarhet eller egnethet til et bestemt formål, når det gjelder programmer eller trykte publikasjoner. Slikt materiale er tilgjengelig bare i den form det foreligger ("as-it-is"). Ingen underforståtte eller andre garantier gjelder for materialet.

Texas Instruments skal under ingen omstendigheter kunne holdes økonomisk ansvarlig for tap som måtte oppstå direkte, indirekte, tilfeldige eller som konsekvens av skader i forbindelse med eller som et resultat av kjøp eller bruk av dette materialet. Eventuelt økonomiske ansvar for Texas Instruments er, uansett årsak, begrenset til anvendbar innkjøpspris for dette produktet eller materialet. Dessuten kan Texas Instruments ikke holdes økonomisk ansvarlig for krav av noe slag i forbindelse med bruk av dette materialet fra noen annen part.

Graphing produktprogrammer (APP) er lisensbeskyttet. Se vilkårene i [lisensavtalen](#page-33-0) for dette produktet.

Microsoft, Windows, Windows NT, Apple, Macintosh, Mac, og Mac OS er varemerker for sine respektive innehavere.

### <span id="page-2-0"></span>Løsningsprogram for tidsverdien av penger (TVM Solver)

Bruk funksjonene for tidsverdien av penger (TVM) til å analysere finansielle instrumenter som for eksempel annuiteter, lån, pantelån, leasingavtaler og sparing.

Skjermbildet for TVM Solver vises automatisk når du kjører programmet Finance. Det viser variablene for tidsverdien av penger (TVM): N, I%, PV, PMT, FV. Når fire variabelverdier er gitt, løser TVM Solver for den femte variabelen.

Hvis du vil ha tilgang til variablene utenfor TVM-editoren, trykker du på **[2nd]** [VAR-LINK]. De er plassert i Finance-mappen. (Avslutt TVM Solver, og trykk deretter på [2nd] [VAR-LINK] for å vise TVMvariablene.) Ellers vil den gjeldende markerte variabelen i TVM Solver ikke vises i VAR-LINK-variabellisten.

Trykk på  $\odot$  og  $\odot$  for å flytte markøren mellom variablene. Når du har lagt inn en ny verdi, trykker du på  $\odot$  eller  $\boxed{\text{ENTER}}$  for å lagre den. Hvis du vil løse for den ukjente variabelen, trykker du på [F2] **Compute eller • ENTER.** 

**Obs!** VAR-LINK Finance-mappen (der TVM-variablene lagres) brukes av dette programmet, og tidligere lagrede data kan overskrives uten forvarsel. Unngå å bruke denne mappen for lagring av personlige data.

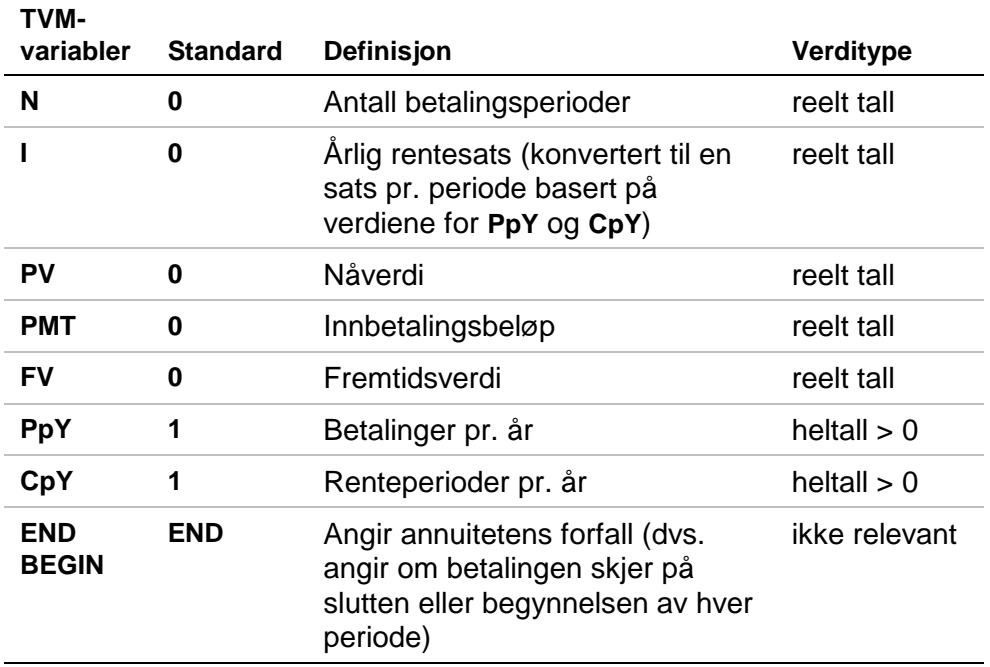

Når du lagrer en verdi i **PpY** bare i TVM Solver, endres verdien for **CpY** automatisk til samme verdi. Hvis du vil lagre en unik verdi i **CpY**, må du lagre verdien i **CpY** etter at du har lagret en verdi i **PpY**. Hvis du lagrer en verdi i **PpY** *utenfor* TVM Solver, endres ikke verdien for **CpY**.

#### **Obs!** Legg inn inngående kontantstrøm som positive tall og utgående kontantstrøm som negative tall.

Følg denne fremgangsmåten når du skal løse for en ukjent TVMvariabel.

- 1. Trykk på [APPS].
- 2. Merk **Finance** med markøren og trykk på ENTER].
- 3. Legg inn de kjente verdiene for **N**, **I%**, **PV** og **FV**. Trykk på  $\odot$  eller  $\boxed{\text{ENTER}}$  for å lagre hver nye verdi.
- 4. Legg inn en verdi for **PpY**, som automatisk gir samme verdi for **CpY**. Hvis  $PpY \neq CpY$ , må du angi en unik verdi for **CpY**.
- 5. Velg **END** eller **BEGIN** for å velge betalingsmetode ved å merke det aktuelle alternativet med markøren og trykke på **ENTER**.

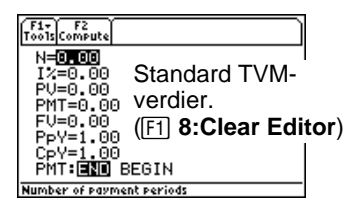

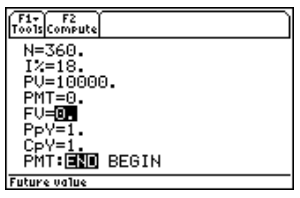

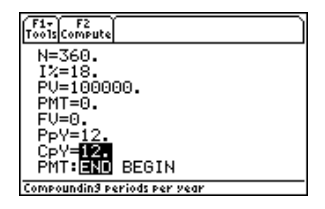

<span id="page-5-0"></span>6. Plasser markøren på TVM-variabelen du vil løse for (dvs. **PMT**).

7. Trykk på **F2** Compute. Svaret beregnes og lagres i den aktuelle TVMvariabelen. Et kalkulatorsymbol i den venstre kolonnen angir løsningsvariabelen.

### Redigere verdier i TVM Solver

Følgende redigeringstaster på kalkulatoren er tilgjengelige i TVM Solver. Hvis du ønsker en mer detaljert forklaring, kan du se i håndboken for TI-89, TI-92 Plus, eller Voyage™ 200 PLT [\(education.ti.com/guides\)](http://education.ti.com/guides).

Markører  $\bigcirc$ ,  $\bigcirc$ ,  $\bigcirc$ ,  $\bigcirc$  og  $\bigcirc$ Sletting  $\boxed{\leftarrow}$ ,  $\boxed{\bullet}$   $\boxed{\leftarrow}$ ,  $\boxed{f1}$  7:Delete  $Inneitting$   $[2nd]$   $[1NS]$ Fjerning/tømming **CLEAR, F1** 8: Clear Editor

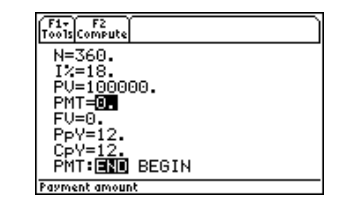

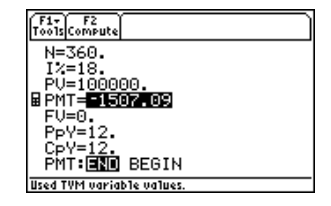

#### **F1 Toolbar**

Funksjonene under [F1] Toolbar er nøyaktig like [F1] Toolbar på i startskjermbildet. Du kan klippe ut, kopiere og lime inn informasjon (Cut, Copy og Paste) i TVM Solver. All informasjonen plasseres på kalkulatorens utklippstavle for bruk enten i eller utenfor programmet. Paste setter innholdet i utklippstavlen inn ved gjeldende markørplassering (uansett om du er i eller utenfor programmet).

**Obs! 4: Cut** er ikke det samme som **7: Delete**. Når du sletter informasjon, blir den ikke plassert på utklippstavlen og kan ikke hentes frem igjen.

Hvis du vil fjerne alle TVM-variabelverdiene og tilbakestille alle alternativer til standardverdiene, velger du **8:Clear Editor**.

Hvis du vil finne ut hvilken versjon av programmet du har, velger du A: About. Trykk på **[ESC]** eller **[ENTER]** for å lukke skjermbildet.

<span id="page-7-0"></span>Beregne tidsverdien av penger (TVM) utenfor TVM Solver

Alle TVM-funksjonene og finansfunksjonene er oppført i CATALOG for bruk utenfor TVM Solver. Hver TVM-funksjon tar mellom null og seks argumenter.

Funksjonsberegninger utenfor TVM Solver lagrer IKKE resultatene i minnet. Hvis du skal lagre en verdi i en TVM-variabel, må du bruke følgende syntaks:

*value* **STOP** *TVM\_variable* **ENTER** 

Du kan få tilgang til en *TVM\_variable* fra VAR-LINK-menyen, i **Finance**-mappen. **TIFinance** står foran funksjonsnavn og **finance\** står foran variabelnavn når du limer det inn utenfor TVM Solver.

**Obs!** VAR-LINK Finance-mappen (der TVM-variablene lagres) brukes av dette programmet, og tidligere lagrede data kan overskrives uten forvarsel. Unngå å bruke denne mappen til å lagre personlige data.

Hvis du angir mindre enn seks argumenter, setter kalkulatoren inn den gjeldende lagrede TVM-variabelverdien for hvert argument som ikke er angitt. Hvis du legger inn argumenter med en TVM-funksjon, må du plassere argumentet eller argumentene i parentes, og adskilt med komma  $(\overline{b})$ .

**tvm\_N** 

Funksjonen **tvm\_N** beregner antall betalingsperioder.

**tvm\_N(***I*,*PV*,*PMT*,*FV*,*PPY*,*CPY*)

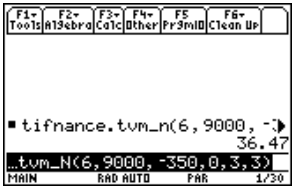

#### **tvm\_I**

### Funksjonen **tvm\_I** beregner rentesats per år.

#### **tvm\_I(***N*,*PV*,*PMT*,*FV*,*PPY*,*CPY*)

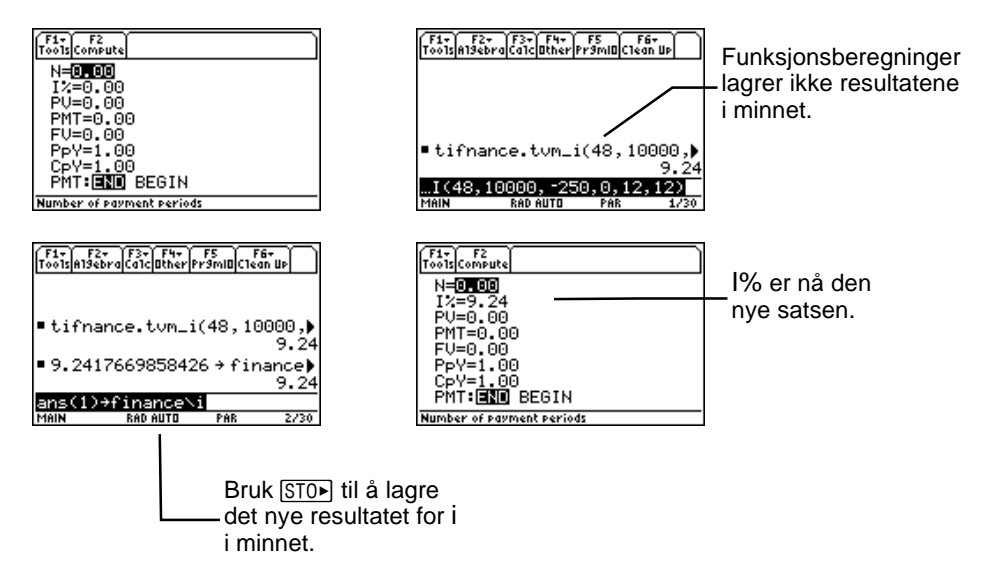

#### **tvm\_PV**

#### Funksjonen **tvm\_PV** finner nåverdien.

**tvm\_PV(***N*,*I*,*PMT*,*FV*,*PPY*,*CPY*)

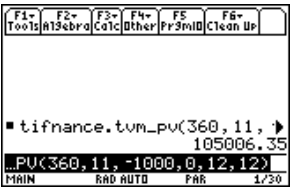

#### **tvm\_Pmt**

Funksjonen **tvm\_Pmt** beregner beløpet for hver betaling.

#### **tvm\_Pmt(***N*,*I*,*PV*,*FV*,*PPY*,*CPY*)

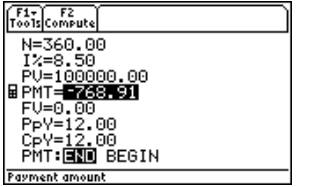

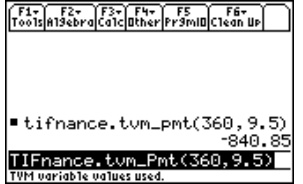

**tvm\_FV** 

Funksjonen **tvm\_FV** beregner fremtidsverdien av penger.

**tvm\_FV(***N*,*I*,*PV,PMT*,*PPY*,*CPY*)

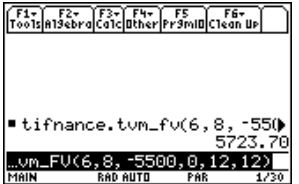

### <span id="page-12-0"></span>Finansfunksjoner

#### Catalog

Dette programmet legger alle finansfunksjonene til i katalogen slik at de kan brukes i beregninger utenfor TVM Solver. Når du vil ha tilgang til dem, trykker du på [CATALOG] (TI-89), på [F3] (Flash Apps) og deretter på  $\odot$  og  $\odot$  for å bla gjennom listen av finansfunksjoner. Hvis du trykker på **[ENTER]** mens indikatoren peker på et navn, limer du dette navnet inn i det forrige skjermbildet på formen **TIFinance**.*name*.

Hvis du skal løse for en finansfunksjon, må du ta med de aktuelle argumentene (Se tabellen med argumentdefinisjoner), adskilt med  $\lceil \cdot \rceil$  og etterfulgt av en  $\lceil \cdot \rceil$ .

#### Sende programmet til en annen kalkulator med Var-Link

Hvis du sender Finance-programmet til en annen kalkulator, vil denne kalkulatoren motta programmet inkludert alle finansfunksjonene og TVM-variablene definert i samsvar med standardverdiene (ikke nødvendigvis slik de er definert i senderkalkulatoren). Hvis du vil sende de lagrede verdiene, må du først sende programmet og deretter sende variablene ved å  $bruke$   $[2nd]$   $[VAR-LINK]$ .

<span id="page-13-0"></span>**Obs!** Når du har trykket på [2nd] [VAR-LINK], vises finansvariablene i **Finance**-mappen. Hvis du vil ha tilgang til *funksjons*navnene, må du trykke på F7 på TI-92 Plus / Voyage™ 200 PLT eller 2nd F7 på TI-89.

#### Beregne kontantstrøm

Bruk funksjonene for kontantstrøm, **npv** og **irr**, til å analysere verdien av penger over like tidsperioder. Du kan legge inn ulike kontantstrømmer, som kan være inngående eller utgående. Syntaksbeskrivelsen for **npv(** og **irr(** bruker disse argumentene.

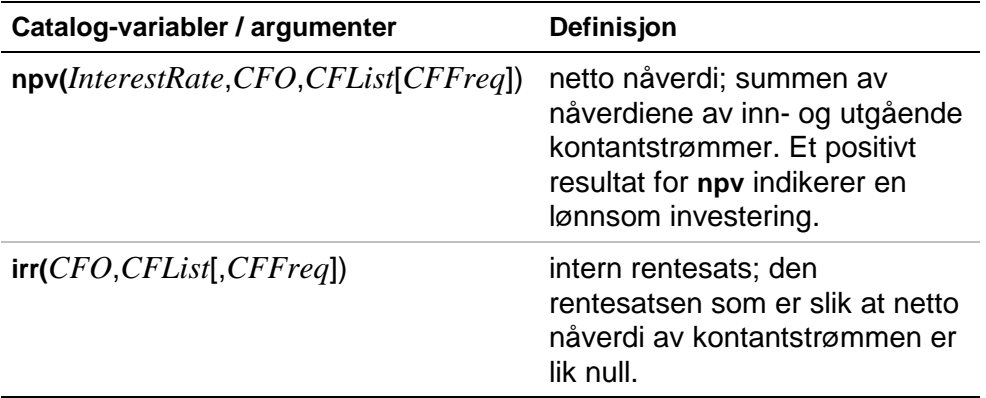

• *interest rate* er rentesatsen som kontantstrømmene skal diskonteres med (pengenes kostnad) over en periode.

- *CF0* er den første kontantstrømmen ved tid 0; dette må være et reelt tall.
- *CFList* er en liste over kontantstrømsbeløper etter den første kontantstrømmen *CF0*.
- *CFFreq* er en liste der hvert element angir frekvensen for et gruppert (sammenhengende) kontantstrømbeløp, som er det korresponderende elementet i *CFList*. Standard er 1; hvis du angir andre verdier må det være positive heltall < 10 000.

Eksempel på en funksjon for en kontantstrøm:

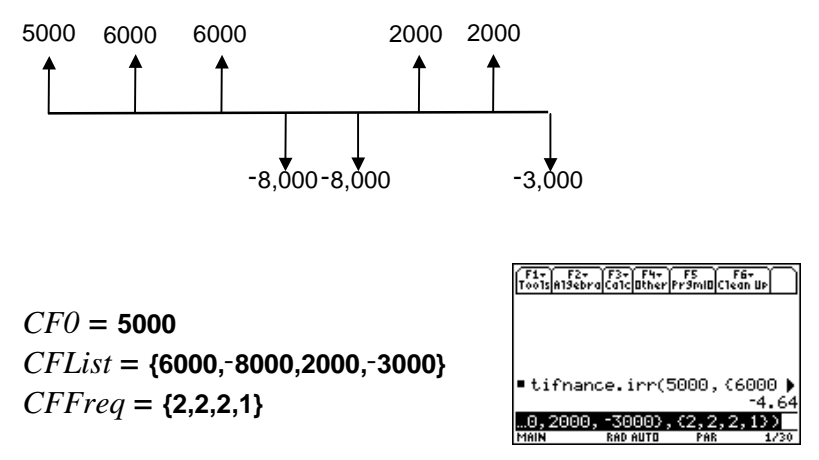

#### Beregne amortisering

Bruk amortiseringsfunksjonene (**bal**, <sup>G</sup>**Prn**,G**Prn**) til å beregne balanse, sum avdrag og sum renter for en amortiseringsplan.

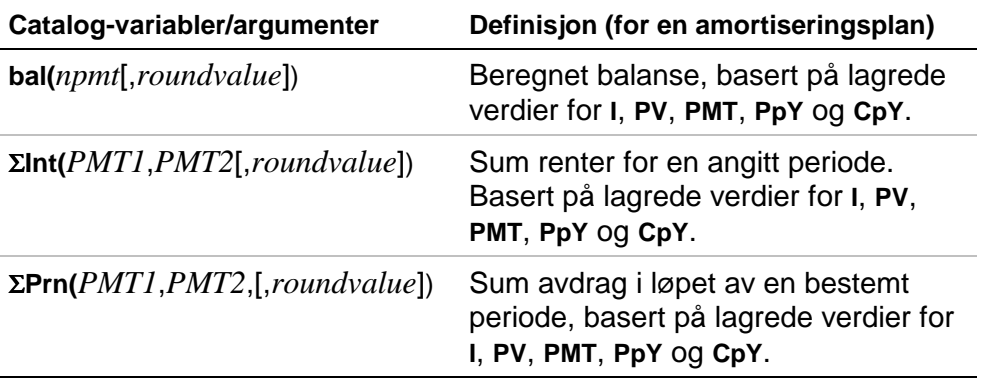

- *npmt* er antall betalinger du vil beregne en balanse for. Det må være et positivt heltall < 10 000.
- *roundvalue* angir den interne presisjonen kalkulatoren bruker når balansen beregnes. Hvis du ikke angir *roundvalue*, bruker kalkulatoren desimalmodusinnstillingen **Float 2**.
- *PMT1* er startbeløpet. *PMT2* er sluttbeløpet i verdiområdet. *PMT1* og *PMT2* må være positive heltall < 10 000.
- Slik viser du  $\Sigma$ : På TI-89:  $\bullet$  og  $\Box$  samtidig, og deretter på **F S**; På TI-92 Plus:  $\boxed{2nd}$   $\Sigma$   $\leftarrow$  eller  $\boxed{2nd}$  **G**  $\boxed{f}$  **S**.
- **Obs!** Du må legge inn verdier for **I**, **PV** og **PMT** før du kan regne ut hovedstolen.

#### Beregne rentekonvertering

Bruk funksjonene for rentekonvertering hvis du skal konvertere rentesatser fra en årlig effektiv sats til en nominell sats, 4**Nom**, eller fra en nominell sats til en årlig effektiv sats, 4**Eff**.

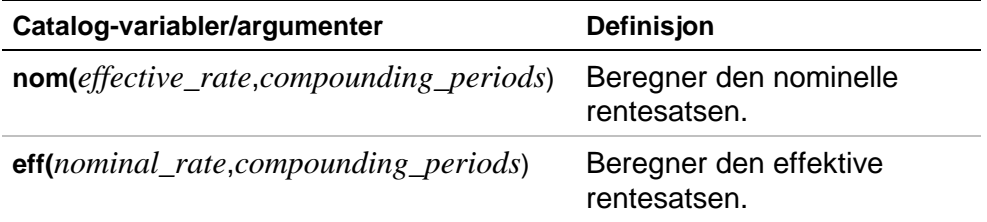

- *effective rate* må være et reelt tall.
- *nominal rate* må være et reelt tall.
- *compounding periods* må være et reelt tall > 0.

#### Finne antall dager mellom to datoer

Bruk datofunksjonen **dbd(** hvis du skal beregne antall dager mellom to datoer ved å bruke en nøyaktig metode for å telle dagene.

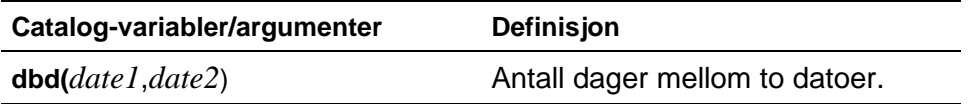

- *date1* og *date2* kan være tall eller lister av tall innen området av datoer på den vanlige kalenderen. hvis både *date1* og *date2* er lister, må de være av samme lengde.
- *date1* og *date2* må ligge i området år 1950 til og med 2049.

Du kan legge inn *date1* og *date2* på ett av to formater. Plasseringen av desimaltegnet avgjør hvordan datoformatet tolkes.

- MM.DDÅÅ (USA)
- DDMM.ÅÅ (Europa)

#### Definere betalingsmetode

Funksjonene **Pmt\_End** og **Pmt\_Bgn** angir en transaksjon som en vanlig annuitet eller en forskuddsvis annuitet. Når du kjører en av disse kommandoene, oppdateres TVM Solver. Ingen av funksjonene krever noen argumenter.

#### **Pmt\_End ( )**

**Pmt\_End** (payment end) angir en vanlig annuitet, der betalingene foretas ved slutten av hver betalingsperiode. De fleste lån er i denne kategorien. **Pmt\_End** er standardverdien.

På **PMT:END BEGIN**-linjen i TVM Solver velger du **END** hvis du vil velge vanlig annuitet for **PMT**.

#### **Pmt\_Bgn ( )**

**Pmt\_Bgn** (payment beginning) angir en forskuddsvis annuitet, der betalingene foretas ved begynnelsen av hver betalingsperiode. De fleste leasingavtaler er i denne kategorien.

På **PMT:END BEGIN**-linjen i TVM Solver velger du **BEGIN** hvis du vil velge forskuddsvis annuitet for **PMT**.

#### **pmt\_at**

**pmt\_at** er en variabel som angir annuitetens forfall avhengig av hvilken verdi som er lagret i den. Hvis **pmt\_at=1**, er annuitetens forfall=**Begin**. Hvis **pmt\_at=0**, er annuitetens forfall=**End**. Denne er plassert i mappen [2nd] [VAR-LINK] Finance.

### <span id="page-20-0"></span>Eksempler med Finance

#### Eksempel 1 — Finansiere en bil

Du har funnet en bil du kan tenke deg å kjøpe. Bilen koster euro 9.000. Du har råd til å betale euro 250 per måned i fire år. Hvilken årlig prosentsats (APR) vil gjøre det mulig for deg å ha råd til bilen?

1. Trykk på  $[MODE]$ . Trykk på  $\odot \odot \odot$  3 for å merke **FIX 2**.

Trykk på [ENTER] [ENTER] for å gå tilbake til det forrige skjermbildet.

- 2. Trykk på [APPS].
- 3. Merk **Finance** med markøren og trykk på **ENTER** for å åpne programmet. TVM Solver vises.

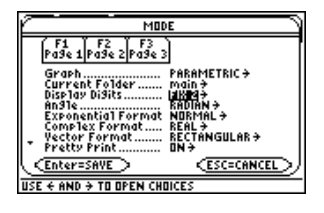

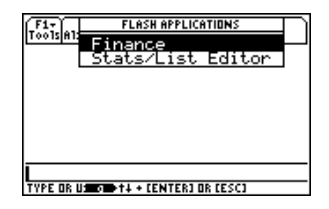

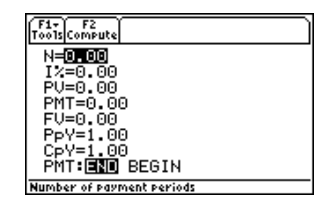

4. Legg inn de kjente verdiene: **N**=48; **PV=9000; PMT=-250 (negativ verdi** indikerer utgående kontantstrøm); **FV**=0; **PpY**=12 (beregner en årlig prosentsats); **CpY**=12; **PMT**=**END**.

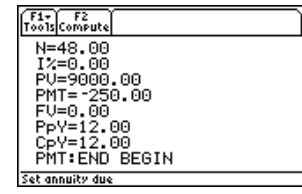

5. Flytt markøren til ledeteksten **I%**. Trykk på " **Compute** for å løse for **I%**.

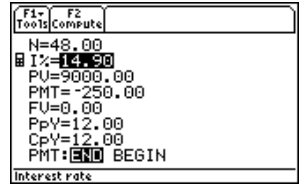

#### <span id="page-22-0"></span>Eksempel 2 — Beregne rente på en fast nedbetaling

Ved hvilken årlig rentesats, beregnet månedlig, vil euro 1.250 øke til euro 2.000 på 7 år?

- **Obs!** Siden det ikke er noen betalinger når du løser oppgaver med renters rente, må **PMT** settes til **0** og **PpY** til **1.**
	- 1. Trykk på  $[MODE]$ . Trykk på  $\odot \odot \odot 3$  for å merke **FIX 2**.

Trykk på [ENTER] [ENTER] for å gå tilbake til det forrige skjermbildet.

- 2. Trykk på [APPS].
- 3. Merk **Finance** med markøren og trykk på **ENTER** for å åpne programmet. TVM Solver vises.

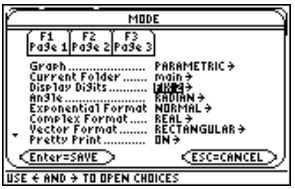

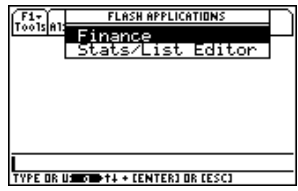

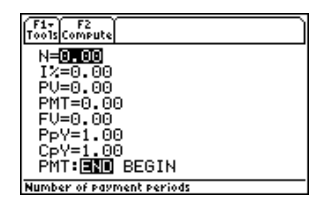

4. Legg inn de kjente verdiene: **N**=7; **PV=-1250** (negativ verdi indikerer utgående kontantstrøm); **PMT**=0; **FV**=2000 (fremtidig verdi er inngående kontantstrøm inntekt); **PpY**=1; **CpY**=12; **PMT**=**END**.

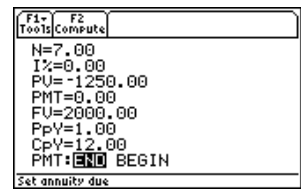

- 5. Plasser markøren på ledeteksten **I%**.
- 6. Trykk på  $\boxed{F2}$  for å løse for **I%**, som er den årlige rentesatsen.

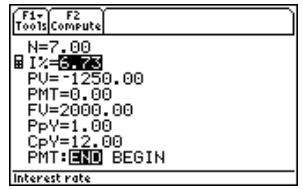

#### <span id="page-24-0"></span>Eksempel 3 — Amortisering

Du vil kjøpe en bolig med et lån med 30-års løpetid og 8% fast rente per år (APR). De månedlige ratene er euro 800. Beregn utestående lånesaldo etter hver innbetaling og vis resultatene i en graf.

1. Trykk på  $[MODE]$ . Trykk på  $\odot \odot \odot 3$  for å merke **FIX 2**.

Trykk på [ENTER] [ENTER] for å gå tilbake til forrige skjermbilde.

- 2. Trykk på [APPS].
- 3. Merk **Finance** med markørtastene og trykk på **[ENTER]** for å åpne programmet. TVM Solver vises.

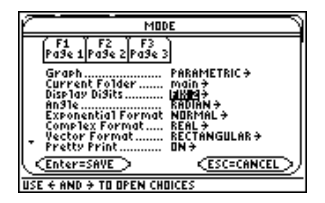

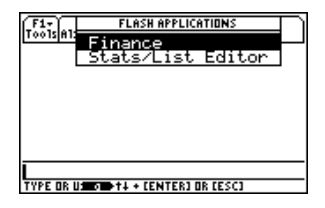

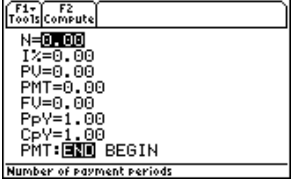

- 4. Trykk på  $[MODE]$ . Trykk på  $\odot \odot$  for å merke grafmodusen **PARAMETRIC**.
- 5. Trykk på **[ENTER]** [ENTER] å gå tilbake til TVM Solver.
- 6. Legg inn de kjente verdiene: **N**=360; **I%=8; PMT=-800; FV=0; PpY=12; CpY**=12; **PMT**=**END**.
- 7. Plasser markøren på ledeteksten **PV**.
- 8. Trykk på  $F2$  for å løse for **PV**.
- 9. Trykk på  $\bullet$  [Y=] for å vise den parametriske **Y=** editoren. Slå av alle statistiske plott.
- 10. Trykk på  $\boxed{1}$  [ENTER] for å definere XT<sub>1</sub> som **T**.

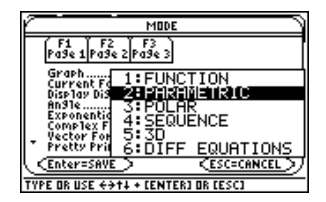

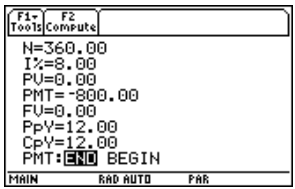

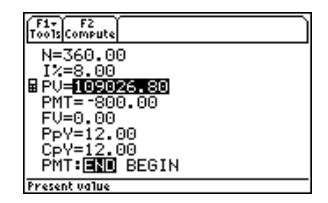

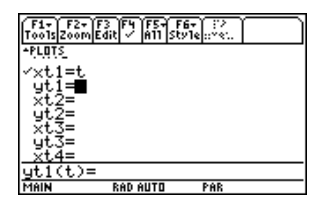

- 11. Trykk på **[CATALOG]** [F3] og merk bal(. Trykk på  $[ENTER]$   $\Box$   $[$   $[$   $]$   $[$   $[$   $]$   $[$   $[$   $E$   $E$  $E$  $]$   $[$   $E$  $E$  $E$  $]$   $[$   $E$  $E$  $E$  $]$   $[$   $E$  $E$  $E$  $]$   $[$   $E$  $E$  $E$  $]$   $[$   $E$  $E$  $E$  $]$   $[$   $E$  $E$  $E$  $]$   $[$   $E$  $E$  $E$  $]$   $[$   $E$  $E$  $]$   $E$  $E$  $E$  $]$   $E$  $E$  $E$ definere **YT1** som **bal(T)**.
- 12. Trykk på  $\bullet$  [WINDOW] for å vise vindusverdiene. Legg inn verdiene nedenfor:

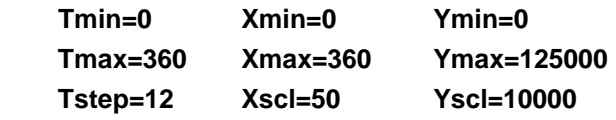

13. Trykk på  $\bullet$  [GRAPH] for å tegne grafen.

14. Trykk på [F3] **Trace** for å aktivere sporingsmarkøren. Trykk på  $\ddot{\theta}$  og  $\ddot{\theta}$  for å utforske lånesaldoen over tid. Trykk på et tall og deretter på **ENTER** for å se saldoen på et bestemt tidspunkt **T**.

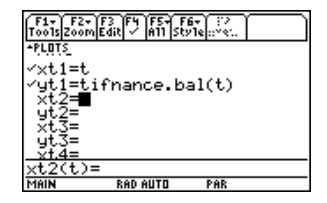

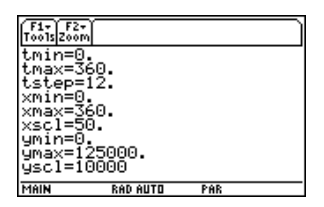

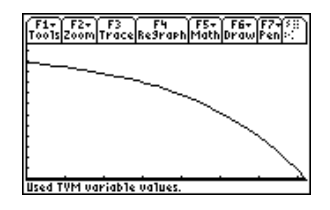

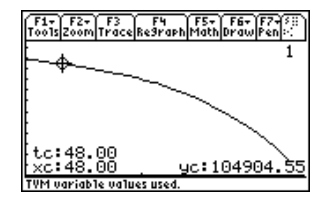

## <span id="page-27-0"></span>Feilmeldinger

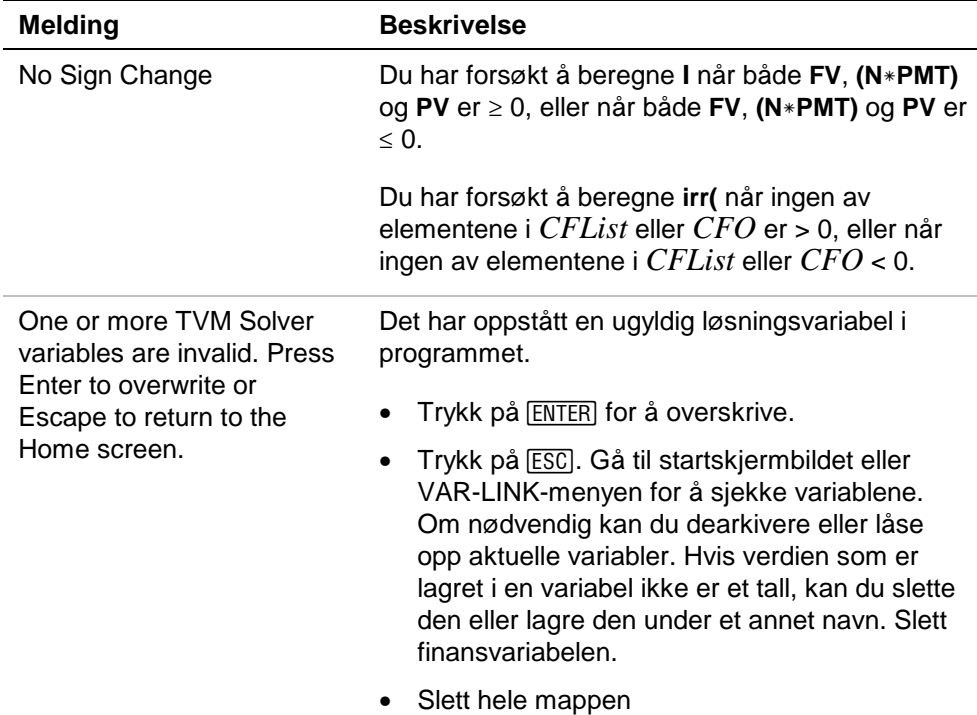

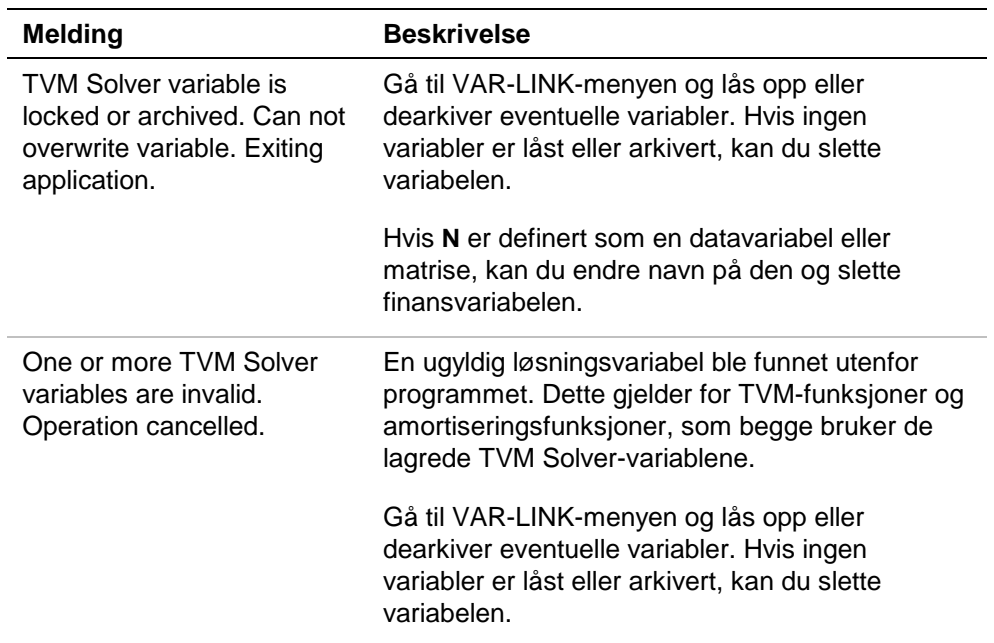

### <span id="page-29-0"></span>Installere Finance App

Du kan finne detaljerte installasjonsanvisninger for flashapplikasjoner på [education.ti.com/guides.](http://education.ti.com/guides)

Du vil trenge:

• En TI-89 / TI-92 Plus / Voyage™ 200 PLT med den nyeste versjonen av Advanced Mathematics Software Operating System. Du kan laste ned en gratis kopi fra

[education.ti.com/softwareupdates.](http://education.ti.com/softwareupdates)

- En datamaskin som bruker operativsystemet Microsoft<sup>ë</sup> Windows<sup>®</sup> eller Apple<sup>®</sup> Macintosh<sup>®</sup>.
- En TI-GRAPH LINK™ datamaskin/kalkulator-kabel som kan kjøpes fra TI Online Store på [education.ti.com/buy.](http://education.ti.com/buy)
- Programvaren TI Connect™ eller TI-GRAPH LINK for TI-89 / TI-92 Plus. Du kan laste ned en gratis kopi fra [education.ti.com/softwareupdates](http://education.ti.com/softwareupdates).

### <span id="page-30-0"></span>Starte og avslutte applikasjonen

Instruksjonene i denne håndboken gjelder bare for denne flash-applikasjonen. Hvis du trenger hjelp med å bruke TI-89 / TI-92 Plus / Voyage™ 200 PLT ken på [education.ti.com/guides](http://education.ti.com/guides).

- 1. Trykk på **APPS** og velg **Finance**.
- 2. Velg regnearktype fra menyen.
	- **Current (Gjeldende)** går tilbake til det regnearket du hadde åpent sist du brukte Finance App.
	- **Open (Åpne)** lar deg velge et eksisterende regneark.
	- **New (Ny)** lager et nytt regneark. Velg en mappe der du vil lagre regnearket. Du kan godta standardnavnet eller overskrive det med et annet navn. Navnet må bestå av maksimalt åtte tegn.

#### Avslutte Finance App

Trykk på [2nd] [QUIT] fra et hvilket som helst skjermbilde.

## <span id="page-31-0"></span>Slette en applikasjon

Hvis du sletter en applikasjon, fjernes den fra kalkulatoren slik at det blir mer plass til andre applikasjoner. Før du sletter en applikasjon bør du vurdere om du vil lagre den på en datamaskin, slik at du har mulighet til å installere den igjen senere.

- 1. [Avslutt](#page-30-0) applikasjonen.
- 2. Trykk på 2nd [VAR-LINK] for å vise skjermbildet VAR-LINK [ALL].
- 3. Trykk på  $[2nd]$  [F7] (TI-89) eller  $[FT]$  for å vise en liste over alle installerte applikasjoner.
- 4. Velg applikasjonen du vil slette.
- 5. Trykk på **F1** 1: Delete (1: Slett). VAR-LINK-dialogboksen for bekreftelse av sletting vises.
- 6. Trykk på [ENTER] for å slette applikasjonen.

### <span id="page-32-0"></span>Informasjon om kundestøtte og service fra Texas Instruments (TI)

For generell informasjon

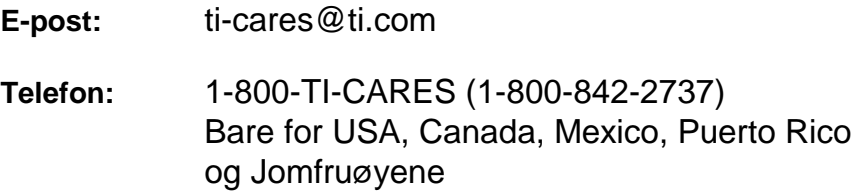

**Hjemmeside:** [education.ti.com](http://education.ti.com/)

#### For tekniske spørsmål

**Telefon:** 1-972-917-8324

#### For produktservice (maskinvare)

**Kunder i USA, Canada, Mexico, Puerto Rico og Jomfruøyene:** Kontakt alltid TI Customer Support før du returnerer et produkt for service.

**Alle andre kunder:** Se heftet som fulgte med produktet (maskinvaren) eller kontakt din lokale TI-forhandler/ distributør.

### <span id="page-33-0"></span>Texas Instruments — Lisensavtale

#### **VED Å INSTALLERE DENNE PROGRAMVAREN GODTAR DU FØLGENDE BETINGELSER:**

- 1. **LISENS**: Texas Instruments Incorporated ("TI") gir deg lisens til å bruke og kopiere programmet/programmene ("det lisensierte materiellet") på denne disketten/CD/websted. Du, og eventuelt andre brukere, har kun adgang til å bruke det lisensierte materiellet på Texas Instruments' kalkulatorprodukter.
- 2. **BEGRENSNINGER**: Du har ikke rett til å deassemblere eller dekompilere det lisensierte materiellet. Du har ikke lov til å selge, leie ut eller lease kopier av det lisensierte materiellet.
- 3. **OPPHAVSRETT**: Det lisensierte materiellet og medfølgende dokumentasjon er beskyttet av lover om opphavsrett. Hvis du tar kopier, skal ikke merknaden om opphavsrett, varemerke eller beskyttelsesmerknader slettes fra kopiene.
- 4. **GARANTI**: TI garanterer ikke at det lisensierte materiellet eller dokumentasjonen vil være fri for feil, eller at de vil oppfylle dine spesifikke behov. Det lisensierte materiellet leveres "SLIK DET ER " til deg eller eventuelle andre brukere.
- **5. ANSVARSFRASKRIVELSE**: TI gir ingen garanti eller betingelse, verken uttrykt eller underforstått, inkludert, men ikke begrenset til underforståtte garantier for salgbarhet og egnethet til et bestemt formål, når det gjelder det lisensierte materiellet.

**UNDER INGEN OMSTENDIGHET KAN TI ELLER TI'S LEVERANDØRER HOLDES ANSVARLIG FOR INDIREKTE SKADER, TILFELDIGE SKADER ELLER FØLGESKADER, TAP AV FORTJENESTE, TAP AV BRUK ELLER DATA, ELLER DRIFTSAVBRUDD, ENTEN DE PÅSTÅTTE SKADENE GJELDER FORHOLD UTENFOR KONTRAKTSFORHOLD, I KONTRAKTSFORHOLD ELLER SKADESERSTATNING.** 

 **NOEN STATER ELLER JURISDIKSJONER TILLATER IKKE UTELATELSE ELLER BEGRENSNINGER AV TILFELDIGE SKADER ELLER FØLGESKADER, SÅ DEN OVENSTÅENDE BEGRENSNINGEN GJELDER KANSKJE IKKE DEG.** 

**HVIS DU AKSEPTERER BETINGELSENE I DENNE LISENSAVTALEN, KLIKKER DU PÅ KNAPPEN "I ACCEPT". HVIS DU IKKE AKSEPTERER BETINGELSENE I DENNE LISENSAVTALEN, KLIKKER DU PÅ KNAPPEN "DECLINE" FOR Å AVSLUTTE INSTALLERINGEN.** 

#### **Sidereferanse**

Dette PDF-dokumentet inneholder elektroniske bokmerker som gjør det enklere å navigere på skjermen, Hvis du skal skrive ut dette dokumentet, ber vi deg bruke sidenumrene nedenfor til å finne spesifikke emner.

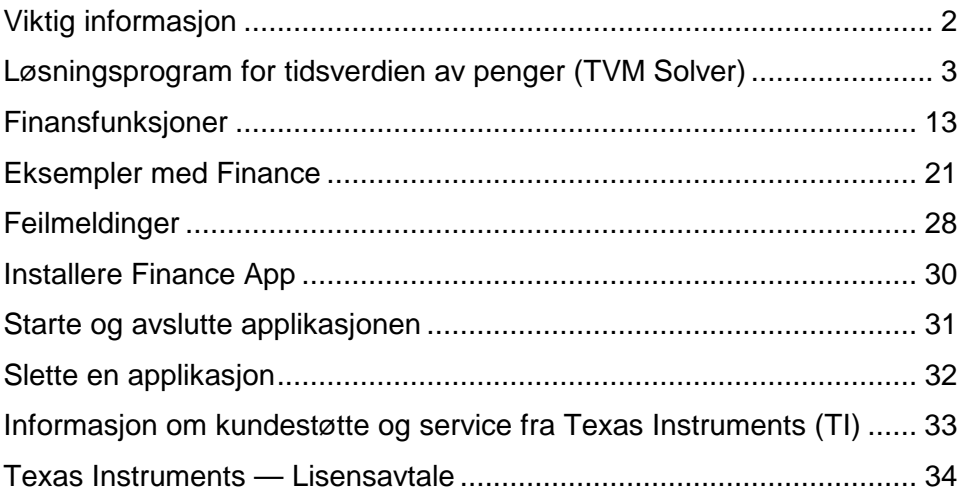